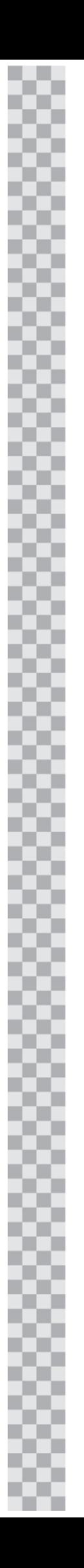

## 310 Transmitter

J. 설치및 프로그래밍 가이드

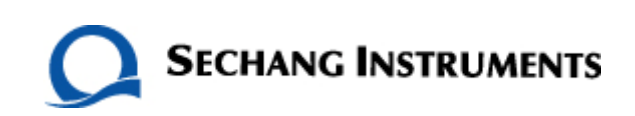

#### 310 Transmitter

설치및 프로그래밍 가이드

#### Copyright Since 1997 세창인스트루먼트(주)

이 설명서의 저작권은 세창인스트루먼트(주)에 있습니다. 이 설명서는 세창인스트루먼트(주)에 서면동의 없이 사진 사용, 복사 또는 녹화를 포함한 전자, 기계 및 기타 어떠한 방법으로도 생산 및 전송이 금지 되어 있습니다.

본 사용설명서에 있는 정보는 예고 없이 변경될 수 있습니다. 이 설명서는 아래의 URL에 접속하여 볼 수 있습니다. http://www.sechang.com

발행사 : 세창인스트루먼트 (주) 본사 및 공장 : 서울시 구로구 구로3동 235-2 에이스 하이엔드타워 1303호 우) 152-740 고객센터 전화 : 1600-9711 Fax : 02) 6292-1099 E-mail : sechang@sechang.com

Data Industrial **DI-A310** 

#### 차 목

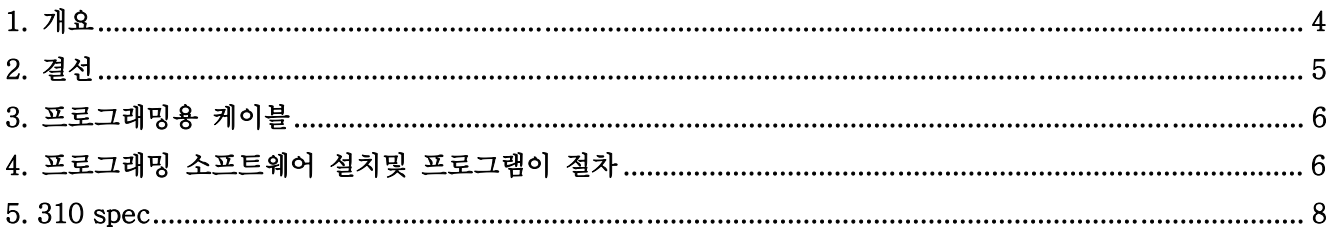

#### 1. 개요

#### Figure 1: Model 310 Dimensions

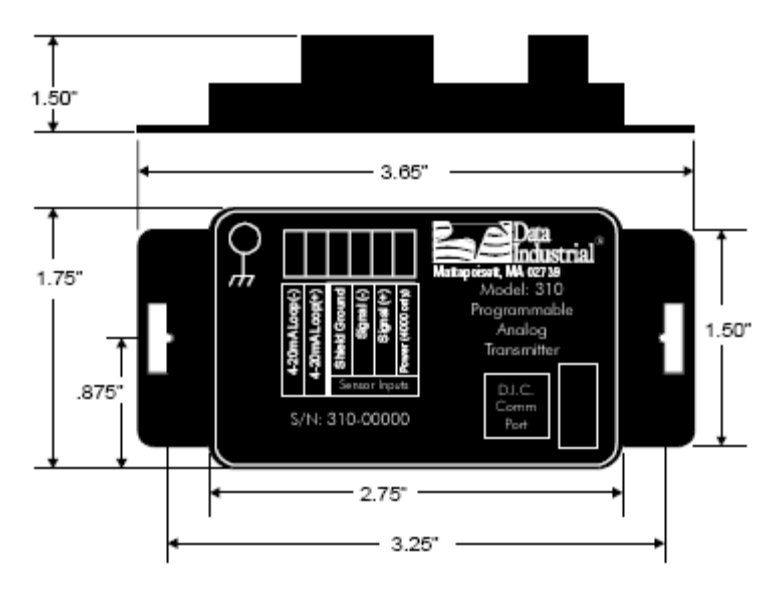

### Figure 2: 310 Optional<br>Enclosure Dimensions

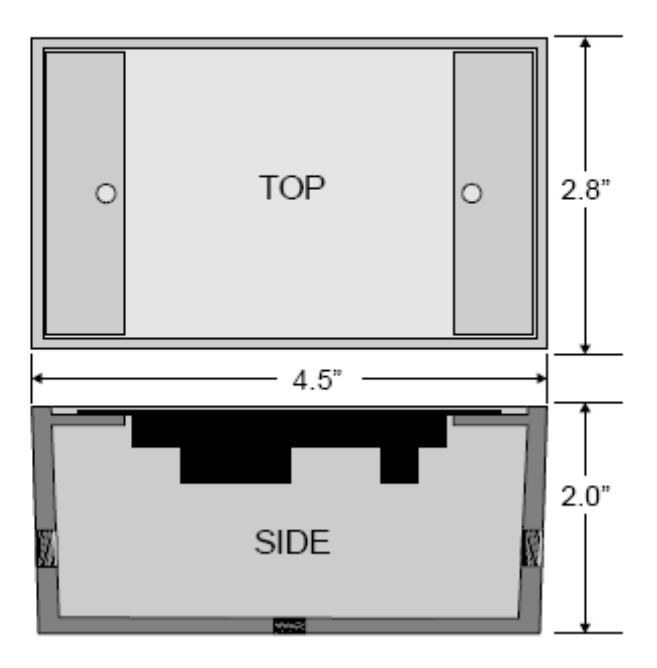

#### 2. 결선

결선하시기전 모든 전원은 Off 하셔야 합 니다. 이 전송기는 Loop Power를 사용하 므로 이 전원을 결선하기전 모두 Off 하여 야 합니다. 1. Figure 3은 결선도 입니다.

2. Figure 4에서 표시하는것과 같이,

외부 전원의 positive(+)을 310의 positive(+)을 연결,

4~20mA Device의 Positive(+)을 310의 negative(-)에 연결,

그리고 외부 전원의 negative(-)을 4~20mA Device의 negative(-)에 연결.

3. 센서가 200 시리즈 센서일 경우,

Red(signal) 선을 310의 signal(+)에 연결,

Black(common) 선을 310의 signal(-)에 연결,

Shield선을 310의 shield ground에 연결.

IR 센서의 경우 shield선은 없습니다.

4. 센서가 4000 시리즈일경우,

Clear(signal) 선을 310의 signal(+)에 연결,

Black(common)선을 310의 signal(-)에 연결,

Shield 선을 310의 shield ground에 연결,

Red (power) 선을 310의 Power(4000 only)에 연결.

5. Earth Ground가 필요할 경우 Figure 4와 같이 연결.

#### Figure 4: Model 310 Wiring to Analog Loop and Series 200 or Series 4000

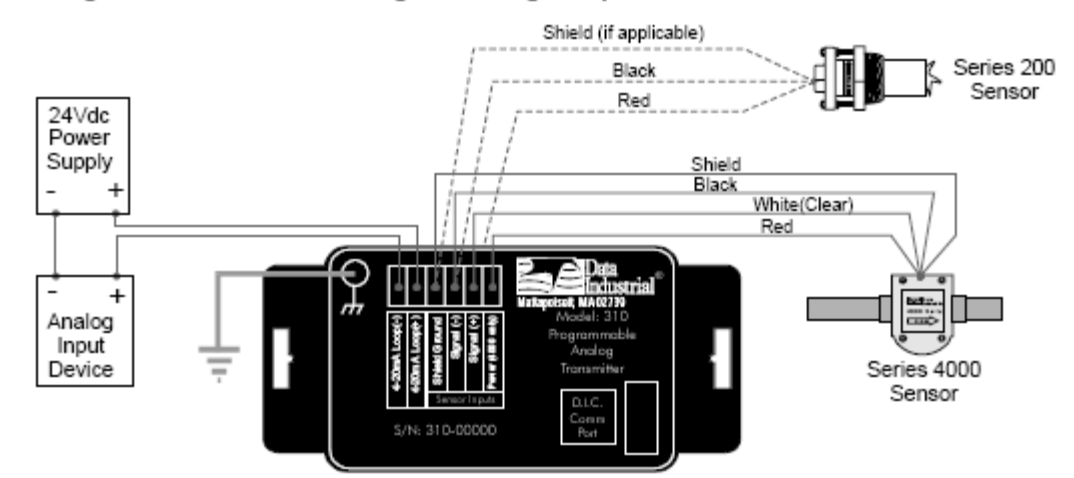

#### Figure 3: Model 310 Terminal Locations

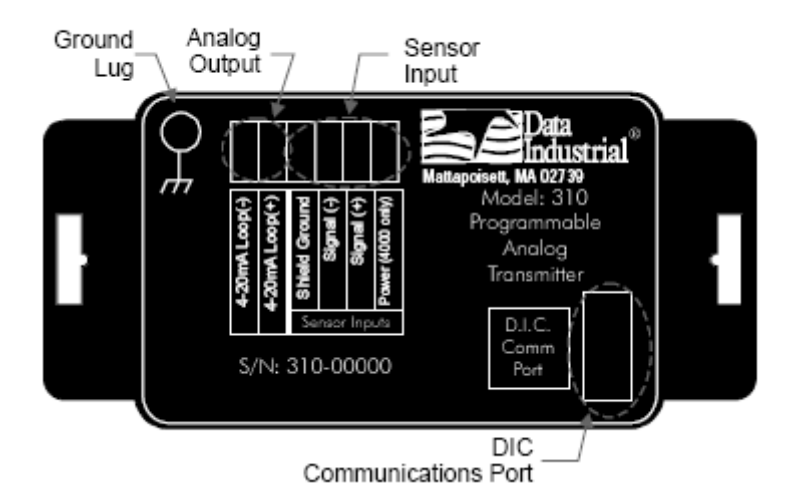

#### 3. 프로그래밍용 케이블

아래그림과 같이 커뮤니케이션 케이블 소켓에 A301케이블 연결. 반대쪽 컴퓨터에 연결되는 연결 소켓은 COM port(DB9) 입니다. USB 포트 케이블은 제공되지 않습니다.

#### 4. 프로그래밍 소프트웨어 설치및 프로그램이 절차

A301 프로그램을 사용자의 컴퓨터에 설치 (CD가 제공됩니다)

1. 사용자의 컴퓨터에 제공된 A301 소프트웨어를 설치.

2. 사용자의 컴퓨터와 310전송기를 제공된 A301 케이블을 이용하여 연결.

3. 310전송기에 4~20mA Loop 전원을 공급 (310 전송기는 9~35VDC의 전원이 공급되어야 합니다. 통상 24VDC 전원이 공급됩니다)

4. Interface software, 사용자의 컴퓨터에 설치된 소프트웨어를 가동 (open)한다. 또한 com port 설정, 컴퓨터 설정과 소프트웨어 설정을 동 일하게 맞춘다.

5. 아래그림과 같이 Parameter 화면을 열어야 합니다. 아래 그림의 parameter 메뉴을 클릭하시면 parameter 화면이 열리게 됩니다. .

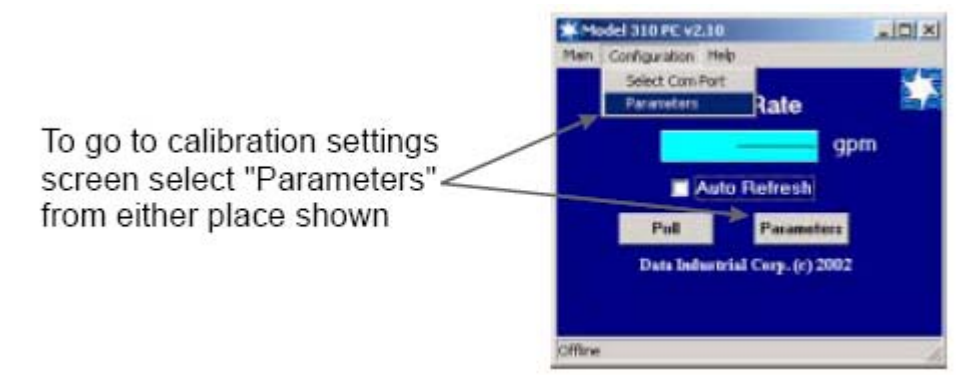

Location of the **DIC Communication Port** 

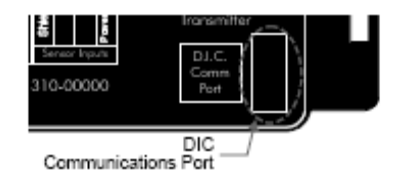

**Select Port** 

COM1

OK

The configured serial port is not valid. Please choose another port.

 $x$ 

 $\overline{\phantom{a}}$ 

Cancel

#### 6. 아래 그림의 단계에 맞춰서 프로그램을 진행하십시오.

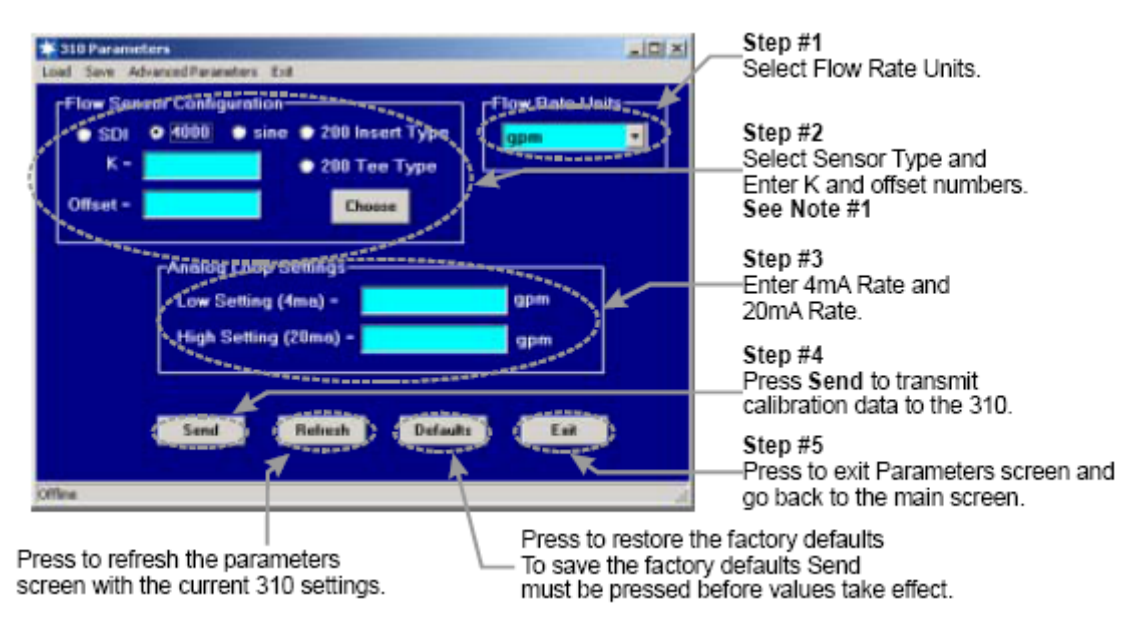

6-1. 유량단위 선택 : 사용자가 원하는 유량단위를 선택하여 주십시오.

6-2. 센서 선택 : 이 전송기와 연결된 센서의 종류에 맞춰서 센서를 선택하십시오. 특히 관경이 고정되어 있지 않은 센서(200series, SDI)는 관경에 따른 K값과 Offset값을 입력하여 주십시오.

이 K값과 Offset값은 센서 사용설명서에 기재되어 있습니다.

(\* K/Offset은 GPM단위로 계산되어진 값입니다. 현장에서 실측유량에 맞추어서 현장교정을 수행할 경우 이 K/Offset값을 변경하여 입력함으로써 유량계 교정을 수행할 수 있습니다. 현장 교정시, GPM 단위로 유량단 위를 선택하신후 실측유량과 Frequency값을 구하여 K/Offset값을 구해 교정을 수행할 수 있습니다)

6-3. 4~20mA 출력에 따른 최소 유량과 최대 유량을 입력하여 주십시오.

6-4. 310 전송기에 이 프로그램을 입력하기 위해 Send을 클릭하여 주십시오.

6-5. Parameter 설정 메뉴에서 빠져나오기 위해 Exit 를 클릭하여 주십시오.

310 transmitter Data Industrial DI-A310

#### 5. 310 spec

입력전원 : Loop Input Voltage 9~35VDC 입력주파수 : 0.4 ~ 10KHz Load Resistance : Max 750ohm @ 24VDC Output response time : Varies with fliter Temperature Operating  $: -29 \sim 70$  centigrade Temperature Storage : -40 ~ 85 centrigrade Accuracy  $\div (-0.04\% \text{ of reading over entire span})$ Linearity : 0.1% of full scale

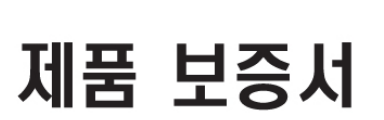

⊙ 제품보증기간은 주장치(본체)는 최초 구입일로부터 1년, 센서류는 최초 구입일로부터 6개월 입니다. ⊙ 추가 소모품은 보증기간과 상관없이 유료로 공급합니다. 부품 및 소모품 보유 연한은 최소 3년입니다.

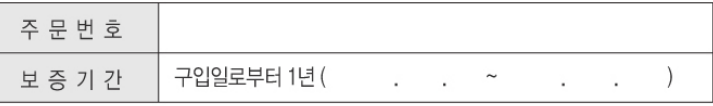

1. 서비스는 세창인스트루먼트(주) 서비스센터 또는 지정된 협력사에서 서비스 합니다.

- 2. 택배를 이용해서 서비스 센터로 발송하여 주시거나 직접 방문을 하셔야 합니다.
- 3. 제품 발송시 본체 및 센서를 포함한 Full Set로 보내주셔야 합니다.
- 4. 발송전 서비스 센터로 전화하시면 RMA(Retrun Material Authorization : 물품반송승인) 번호를 알려드립니다.
- 이 번호를 적어서 제품과 함께 반송하시면 됩니다.
- 5. 국내 택배사의 배송이 아닌 경우(퀵송부 등), 운송료는 고객이 부담하셔야 합니다.
- 6. 잘못된 포장으로 인한 반송 도중의 파손에 대해서는 유료로 처리하니 이점주의하시기 바랍니다.
- 7. 제품을 교환할 경우, 먼저 세창인스트루먼트(주)로 불량 제품을 보내주셔야 합니다.
- 8. 불량 제품의 회수 이후에 새제품을 발송합니다. 새 제품의 선출고는 불가합니다.
- 9. 출장 A/S시에는 보증기간과 상관없이 유료로 청구됩니다.

⊙ 유·무상 A/S기준

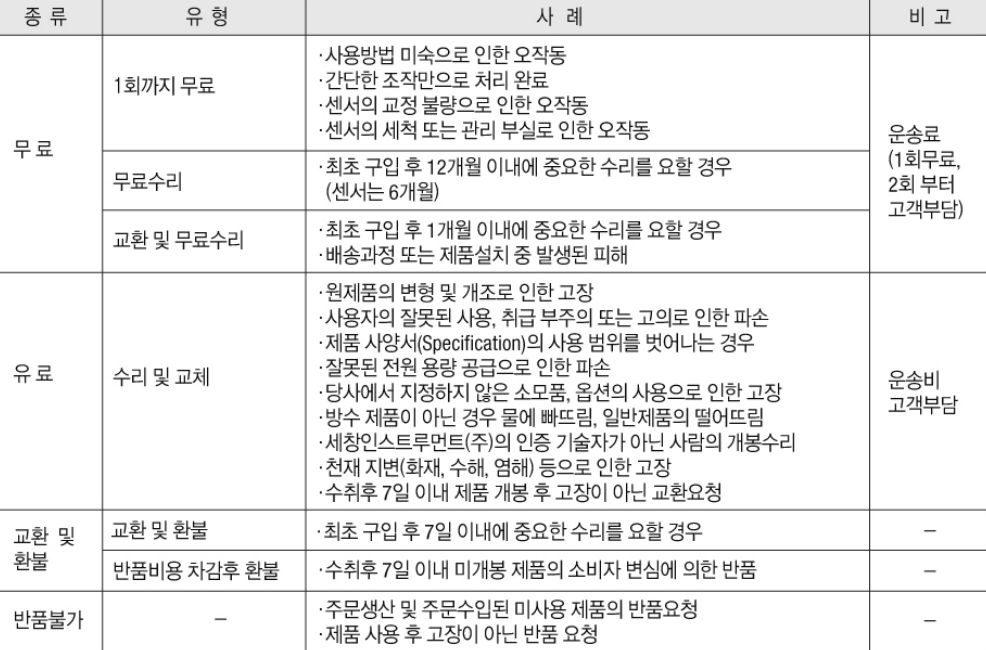

#### ⊙ 수리방법

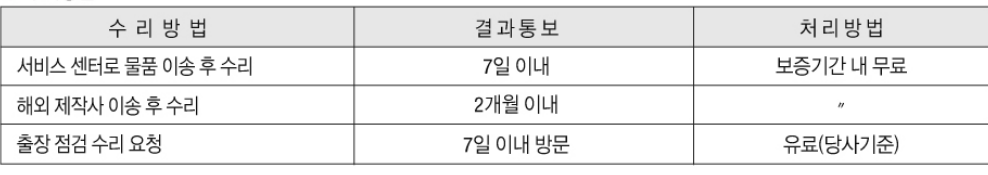

⊙ 출장AS 및 점검, 시운전, 제품 교육 : 당사 규정에 의한 출장비용이 청구됩니다. 고객센터(1600-9711)로 전화주십시오.

A/S센터 : 152-740 서울특별시 구로구 구로3동 235-2 에이스 하이엔드 타워 1303호 고객센터 전화 : 1600-9711 FAX : 02) 6292-1099

- 1

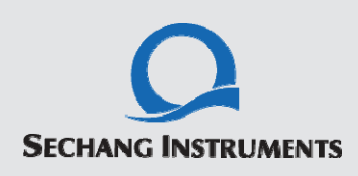

고객센터 : 1600-9711 FAX : 02) 6292-1099 온라인 상담 : sechang@sechang.com 홈페이지 : www.sechang.com